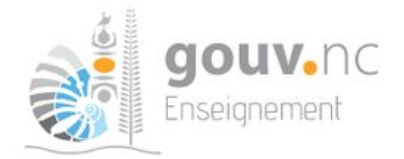

# **Semaine des mathématiques 2022**

## **Défis mathématiques DENC : Tutoriel pour la réalisation**

### **Voici le pas-à pas pour...**

- **A réaliser les défis mathématiques.**
- **B saisir les saisir les réponses pour les défis mathématiques.**

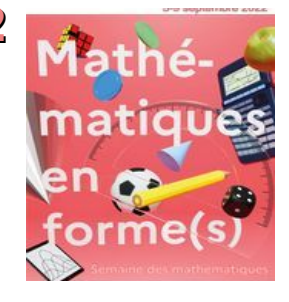

### **A Réaliser les défis mathématiques**

### **1) première connexion : aller sur « contenu recommandé pour vous ».**

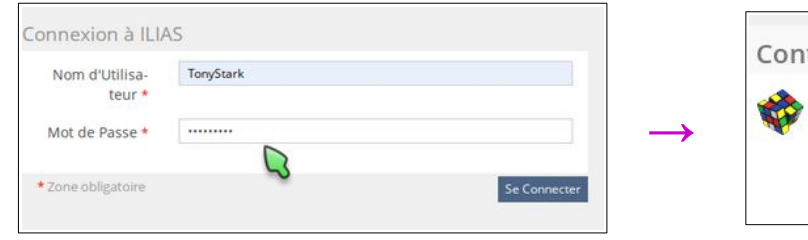

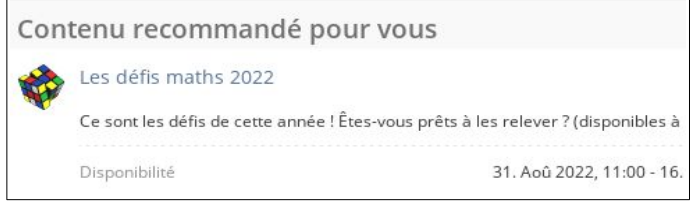

### **2) Choisissez le groupe auquel vous inscrire, par exemple CP.**

**Défis 2022** : entrez le mot de passe qui se trouve dans le document « foire aux questions » (celui que vous avez utilisé pour vous inscrire au niveau de classe. C'est un nom de plante), puis confirmez.

**Défis archivés** : pas besoin de mot de passe.

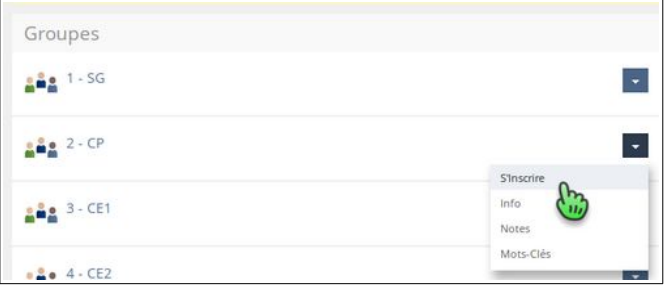

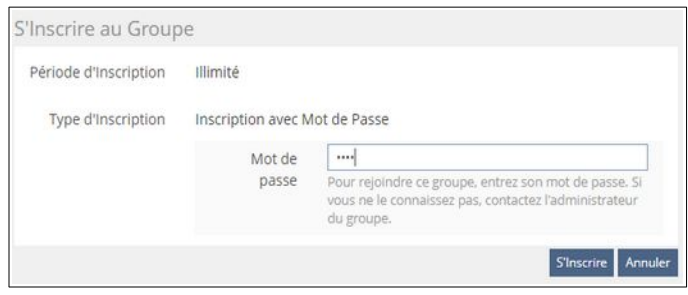

### **3) Téléchargements :**

Vous pouvez télécharger les 8 à 10 défis du niveau... Les annexes (certains niveaux seulement)…

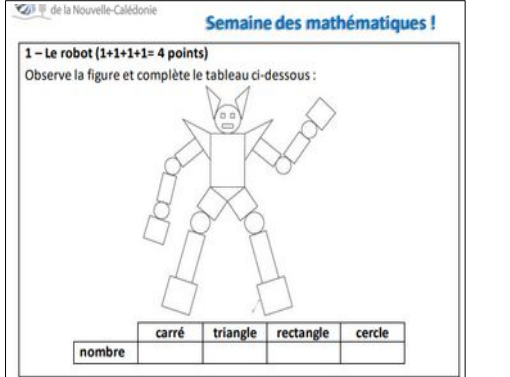

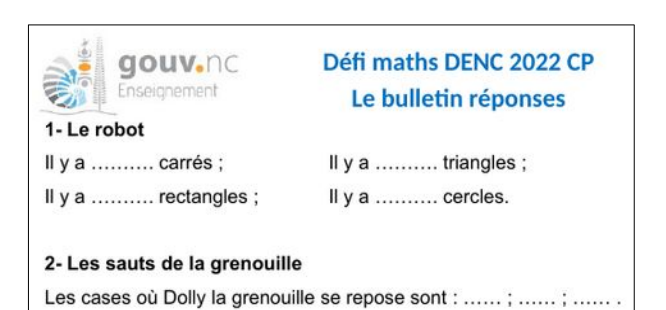

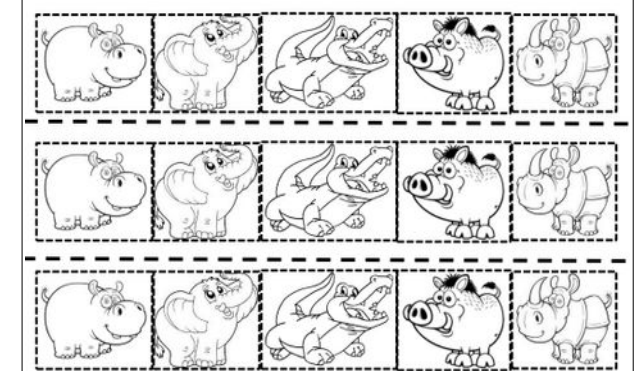

Le bulletin réponses à compléter. Les corrections ne sont accessibles que quand la saisie des réponses est terminée (logique!).

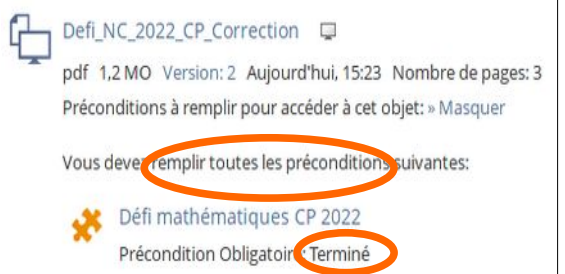

### **4) Résolution des défis en classe**

Les modalités vous appartiennent ! On recommande des groupes de maximum 4 élèves, et un temps indicatif de 2h 30min. pour les 10 défis (ou 2h pour les 8 défis en SG), à répartir sur la semaine.

### **B Saisie des réponses**

### **1) Compléter le bulletin réponses** téléchargé précédemment

**2) Cliquer sur le test.** Le mot de passe est le même que celui de l'inscription, cf. **A, 2** ci-dessus). Commencez le test :

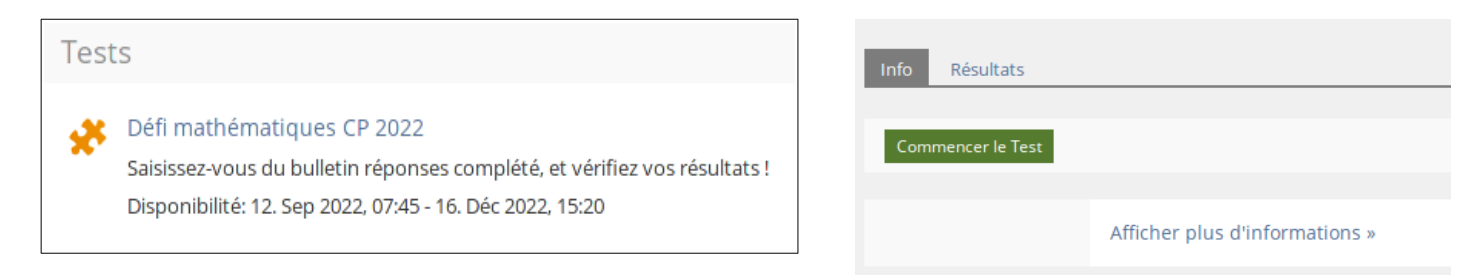

### **3) Saisir les 10 réponses (8 en SG)**, l'une après l'autre.

À la fin, cliquez sur « terminer le test » puis confirmez. Attention, vous ne pourrez plus le refaire !

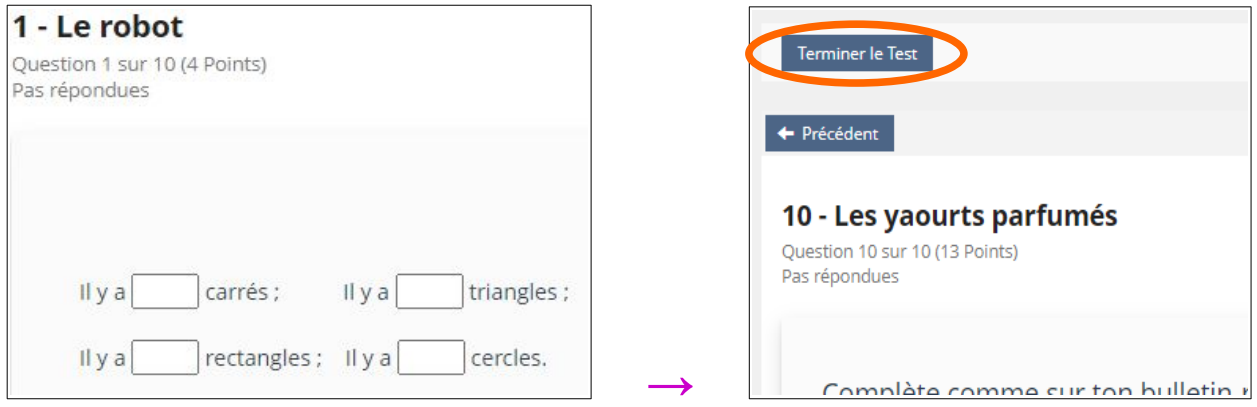

**4) résultats :** vous pouvez accéder au détail de vos résultats. Conseil : pensez à réaliser une importation en PDF.

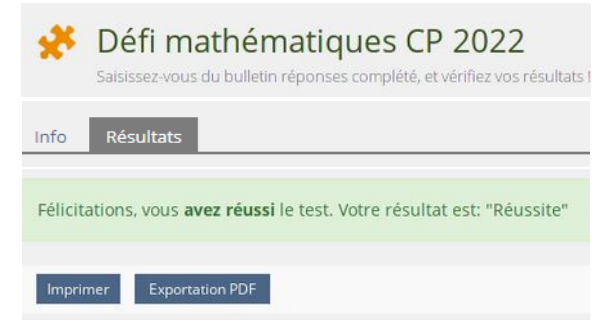

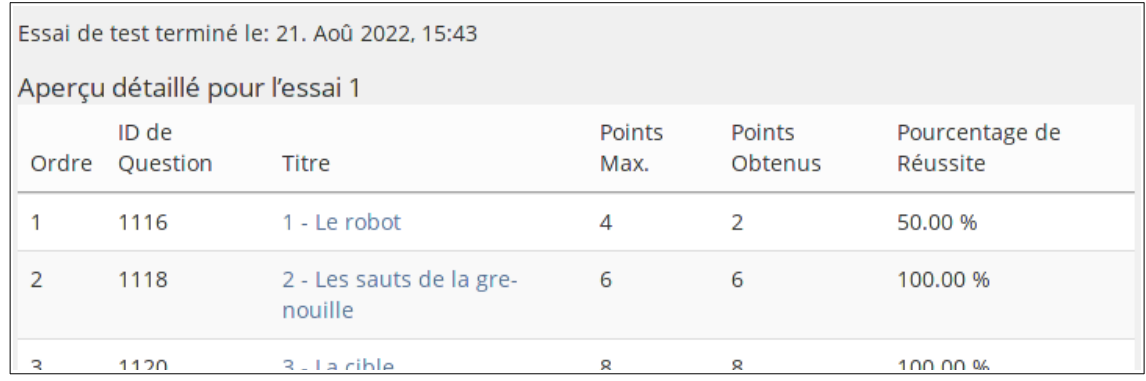

### **5) corrections**

Vous avez fini le test, l'accès aux corrections est maintenant déverrouillé. La plupart de celles-ci sont explicitées.

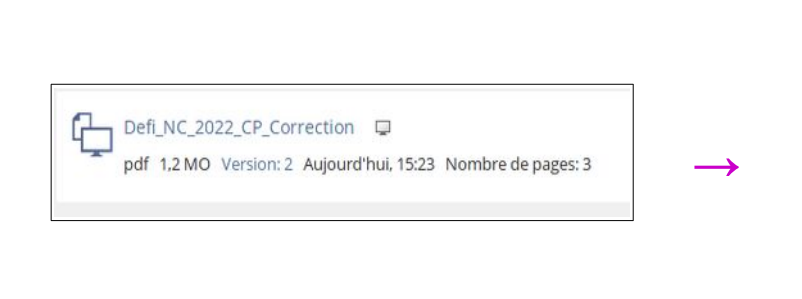

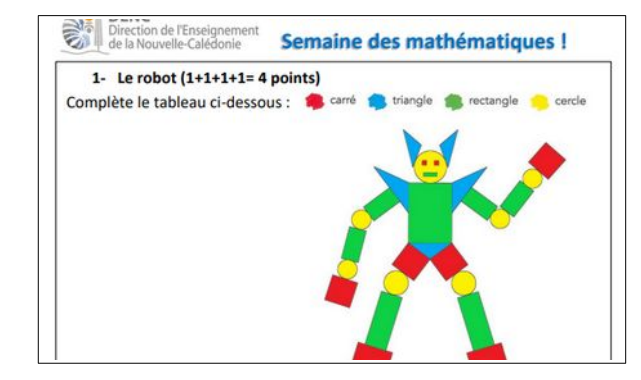

### **C Autres groupes**

Vous devez à présent vous déconnecter afin qu'un autre groupe de votre classe puisse saisir ses résultats :

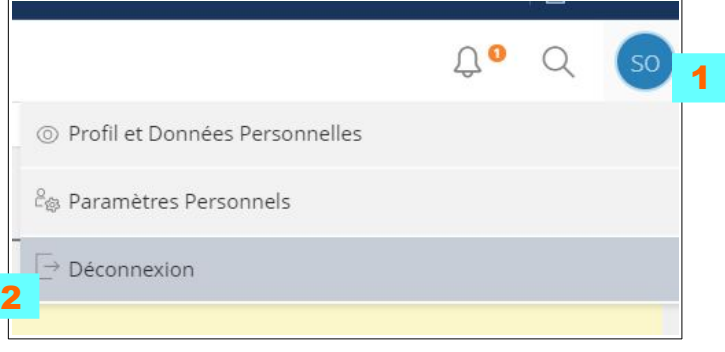